# Patch Release Notes

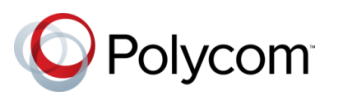

## Polycom<sup>®</sup> RealPresence<sup>®</sup> Distributed Media Application<sup>™</sup>

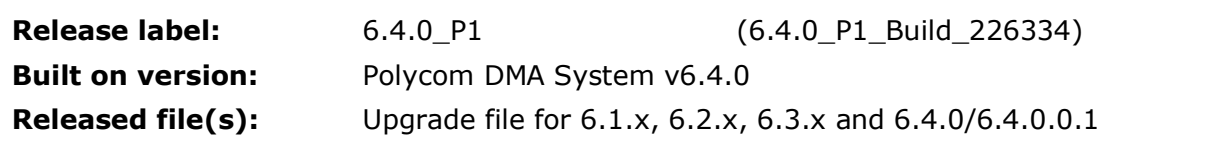

#### **Issues Resolved**

Patch 1 for DMA 6.4.0 (i.e. v6.4.0.1 or v6.4.0\_P1) has been augmented with the following items:

- 1. DMA-16427 (carried over from 6.4.0 HF1): After upgrading the Codian 8510 from 4.4. to 4.5 (1.85), DMA can no longer connect to Codian due to the new login behavior (CSRF protection tokens)
- 2. DMA-16584 (carried over from 6.4.0 HF1) :API does not send the pass-back and pass-through values
- 3. DMA-16609 (carried over from 6.4.0 HF1):DMA's routing algorithm heavily favors Video capacity (vs Audio capacity)
- 4. DMA-16612 (carried over from 6.4.0 HF1) :SIP session refreshes may fail and thus they cause call terminations
- 5. DMA-16642 (carried over from 6.4.0 HF1) :Reduce logging of certificates on API connection
- 6. [DMA-16676](https://jira.polycom.com:8443/browse/DMA-16676) (duplicate of 6.4.0 HF1 DMA-16673) :DMA lost the heartbeat and webUI unreachable (Root Cause metaspace exceeded)
- 7. [DMA-16680:](https://jira.polycom.com:8443/browse/DMA-16680) Stdout.log not recreated when removed for emergency purge
- 8. DMA-16693: Soft DMA went offline after repeated calls.
- 9. DMA-16707: SIP session refreshes may fail and thus they cause call terminations

### **Prerequisites/Configuration Considerations**

- Systems may have Polycom DMA  $6.1.x$ ,  $6.2.x$ ,  $6.3.x$  or  $6.4.0/6.4.0.0.1$  installed.
- When upgrading to 6.4.0 P1, the system will not preserve the call history information. To keep this data, backup the databases, upgrade the DMAs, and then restore the databases.

#### **Supported Upgrade Paths**

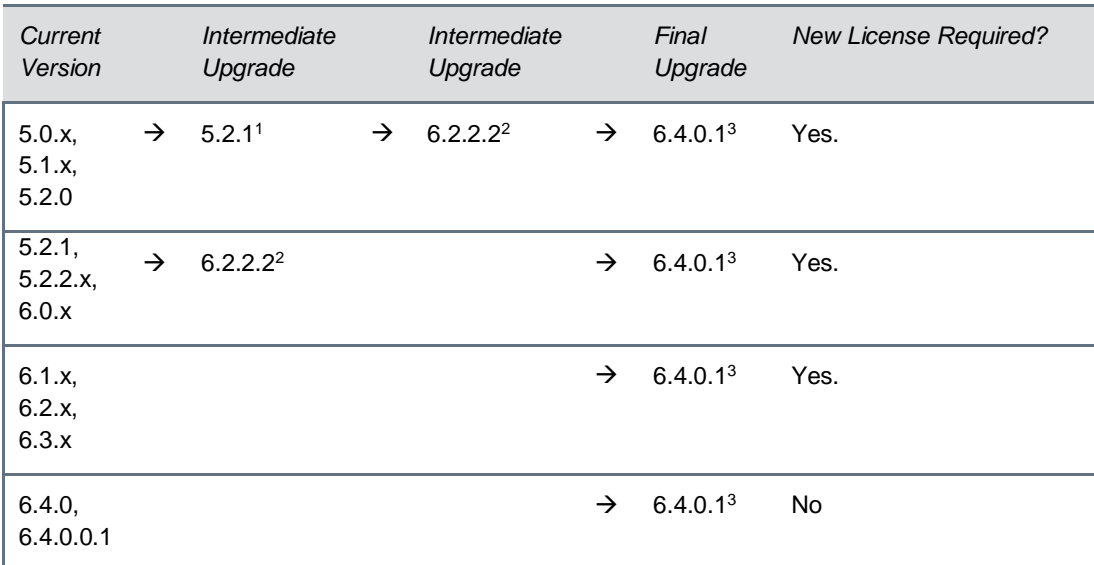

#### Notes:

- 1. Use DMA-upgrade 5.2.1-bld8r112427.bin to upgrade to 5.2.1.
- 2. Use 6.2.2 P2 Build 202581-rppufconv.bin to upgrade to 6.2.2.2.
- 3. Use [6.4.0\\_P1\\_Build\\_](http://support.polycom.com/PolycomService/support/us/support/eula/dma_7000/DMAagreement_6_4_0_1.html)226334-full.bin to make the final upgrade to version 6.4.0.1

Note: 6.2.2.2 was selected because it is the most recent GA release that will allow an upgrade from a pre-6.1.0 system.

#### **Installation Notes**

1. It is always recommended that configuration backups are taken before upgrades. Please follow the instructions in the OPERATIONS GUIDE for the Polycom® RealPresence® Distributed Media Application™ (DMA®) System which can be found on the Polycom Support site:

[http://supportdocs.polycom.com/PolycomService/support/global/documents/support/user/product](http://supportdocs.polycom.com/PolycomService/support/global/documents/support/user/products/network/DMA-6-4-0-Operations-Guide.pdf) [s/network/DMA-6-4-0-Operations-Guide.pdf](http://supportdocs.polycom.com/PolycomService/support/global/documents/support/user/products/network/DMA-6-4-0-Operations-Guide.pdf)

- 2. Download the upgrade file for DMA v6.4.0\_P1,
- 3. Login to DMA and navigate to Maintenance > Software Upgrade,
- 4. Select "Upload and Upgrade" and choose the upgrade file,
- 5. DMA processes and applies patch.